# **Package Management and Yum**

Most modern Linux distributions allow administrators to add software to their systems using *packages*. Package management systems like RPM (which we'll cover a bit later in the course) provide a method for administrators and software distributors to keep track of the software that's installed and which *dependencies* must be met in order for new software to be installed. In this lesson, we'll learn about a tool called *Yum* that can be used to locate and install RPM packages and dependencies.

# **An Introduction to Package Management**

Software packages in Linux are designed to allow software to be installed, updated, and removed efficiently. While the primary function of the software package is to contain the files that are directly associated with a piece of software, the package generally also contains information about any additional packages that must be installed in order for the software to work correctly. These additional required software packages comprise *software dependencies*. Modern package management tools have the ability to interpret these dependencies from a package and install the required packages automatically.

Package management tools that ship with Linux distributions generally have an entire infrastructure associated with their operation. The distribution you use will most likely have a set of packages maintained for it by the distributor. These packages are usually made available online in a *repository*. In order to spread the load of serving these packages up to end users, these repositories will be *mirrored* to several locations. This allows end users to download packages from the nearest and/or best performing repository. The O'Reilly School of Technology maintains its own mirror of packages for the CentOS distribution, which is the distribution used on your Linux Learning Environment machine. Others can maintain repositories of software that isn't included in the standard distribution as well, which makes it much simpler to distribute software to end users.

Package management tools download packages from the repository (both the packages you have requested to install, and the packages required to satisfy dependencies) and install them in the proper order. At the same time, they update a database on your system that contains a list of all of the packages you have installed. This database will be used for dependency checks and determining upgrades. Package management tools also give you the ability to query software repositories to determine which packages they contain. Packages in the repository can then be searched using a name or a short description of the functionality of the software, allowing administrators to locate the software they need.

## **The Yum Package Manager**

In this course, we'll use the **yum** package management tool for downloading and installing software. This package manager is used by Red Hat Linux-based systems

(including CentOS). In order to install software using yum, you will need root privileges, which means you'll be using sudo. The general format for using yum is:

#### OBSERVE:

yum *subcommand objects*

There are quite a few yum subcommands, but you'll primarily use **search**, **install**, **update**, **upgrade**, **remove**, and **clean**. We will start with the **search** subcommand, and use it to find a piece of software called "ssh" that allows us to log into other computers on the network. Root privileges are *not* required to use **yum** to query software repositories:

INTERACTIVE SESSION: [username@username-m0 etc]\$ yum search ssh Loaded plugins: fastestmirror ================================================================ == Matched: ssh ================================================================  $=$ libssh2.x86\_64 : A library implementing the SSH2 protocol libssh2.i686 : A library implementing the SSH2 protocol libssh2-devel.i686 : Development files for libssh2 libssh2-devel.x86\_64 : Development files for libssh2 libssh2-docs.x86\_64 : Documentation for libssh2 openssh.x86\_64 : An open source implementation of SSH protocol versions 1 and 2 openssh-askpass.x86\_64 : A passphrase dialog for OpenSSH and X **openssh-clients.x86\_64** : An open source SSH client applications openssh-ldap.x86\_64 : A LDAP support for open source SSH server daemon openssh-server.x86\_64 : An open source SSH server daemon pam ssh agent auth.i686 : PAM module for authentication with ssh-agent pam ssh agent auth.x86 64 : PAM module for authentication with ssh-agent trilead-ssh2.noarch : SSH-2 protocol implementation in pure Java trilead-ssh2-javadoc.noarch : Javadoc for trilead-ssh2 ksshaskpass.x86\_64 : A KDE version of ssh-askpass with KWallet support jsch.noarch : Pure Java implementation of SSH2 python-paramiko.noarch : A SSH2 protocol library for python python-twisted-conch.x86\_64 : SSH and SFTP protocol implementation together with clients and servers kdeutils.x86\_64 : KDE Utilities krb5-appl-clients.x86\_64 : Kerberos-aware telnet, ftp, rcp, rsh and rlogin clients

krb5-appl-servers.x86 64 : Kerberos-aware telnet, ftp, rcp, rsh and rlogin servers perl-Digest-BubbleBabble.noarch : Create bubble-babble fingerprints pexpect.noarch : Pure Python Expect-like module

Some items match based on package name, some match in their description, and some don't seem to match at all. The package we're interested in shows up on the list as **openssh-clients.x86\_64**. Sometimes the brief description of the package found in the "yum search" output isn't enough. If you want more information, including a longer description, the size of the package, and the version, you can use the **info** subcommand. Before we install the openssh-clients package, let's take a look at its extended information. We don't need to use the full name of the package to do this. We can omit the *architecture* or *arch* string (x86\_64) at the end of the package name:

### INTERACTIVE SESSION:

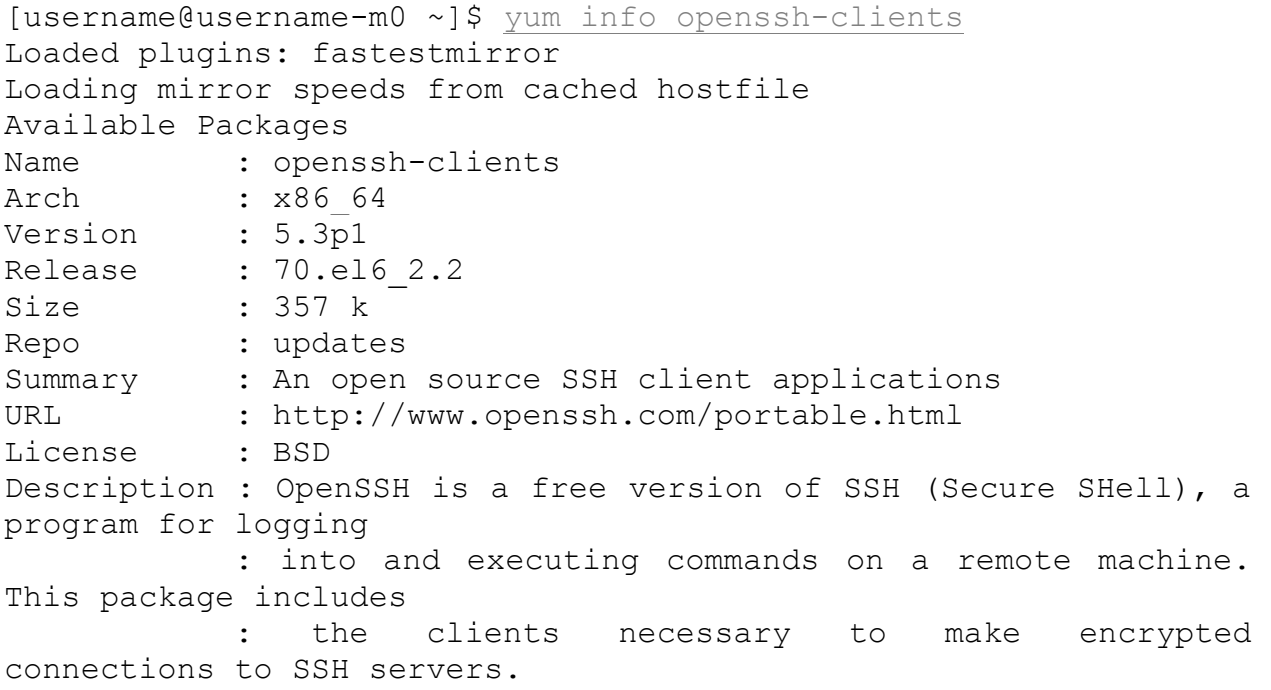

Installing this package will put the ssh client software on our machine. Let's go ahead and do that using the **install** subcommand. Just like the **info** subcommand, you don't need to use the full package name "openssh-clients.x86\_64." You'll rarely need to specify the architecture of the package that you want to install; yum will install the correct package for your architecture in most cases:

#### INTERACTIVE SESSION:

[username@username-m0 etc]\$ sudo yum install openssh-clients ... Dependencies Resolved

================================================================ ================================================================ =================== Package **Arch** Version Repository Size ================================================================ ================================================================ =================== Installing: openssh-clients x86\_64 5.3p1-70.el6\_2.2 updates 357 k Installing for dependencies: fipscheck x86\_64 1.2.0-7.el6 base 14 k fipscheck-lib x86\_64 1.2.0-7.el6 base 8.3 k openssh x86\_64 5.3p1-70.el6\_2.2 updates 235 k Transaction Summary ================================================================ ================================================================ =================== Install 4 Package(s) Upgrade 0 Package(s) Total download size: 614 k Installed size: 1.7 M Is this ok  $[y/N]: y$ Downloading Packages: ---------------------------------------------------------------- ---------------------------------------------------------------- ------------------- Total 5.1 MB/s | 614 kB 00:00 Running rpm\_check\_debug Running Transaction Test Transaction Test Succeeded Running Transaction Installing : fipscheck-lib-1.2.0-7.el6.x86 64 1/4

```
Installing : fipscheck-1.2.0-7.el6.x86 64
2/4 
  Installing : openssh-5.3p1-70.el6_2.2.x86_64 
3/4 
 Installing : openssh-clients-5.3p1-70.el6 2.2.x86 64
4/4 
Installed:
  openssh-clients.x86_64 0:5.3p1-70.el6_2.2 
Dependency Installed:
  fipscheck.x86_64 0:1.2.0-7.el6 fipscheck-
lib.x86_64 0:1.2.0-7.el6 openssh.x86_64 0:5.3p1-
70.el6_2.2
```

```
Complete!
```
Some of the output from that command was removed to save space which is indicated by the ellipsis. As our example shows, installing "openssh-clients" requires the installation of three additional packages. These packages are installed in order to resolve dependencies associated with the openssh-clients package. Let's do a quick check to make sure that ssh is working properly. In this example, we'll use ssh to log into the cold.useractive.com server. Your username and password will be the same as the one you use for your Linux Learning Environment machine. Once you've confirmed that you can log in, you can log out at any time using **exit**:

### INTERACTIVE SESSION:

[username@username-m0 etc]\$ ssh cold.useractive.com

username@cold.useractive.com's password: Last login: Tue Feb 28 13:10:28 2012 from clustergw.useractive.com cold1:~\$ exit logout Connection to cold.useractive.com closed.

Pretty neat, huh? We'll discuss ssh in depth in the next lesson. For now though, we'll continue to focus on the package manager. Let's try removing a package using (you guessed it!) the **remove** subcommand. When your system was originally installed, we included a completely unnecessary package just so we could demonstrate package removal now. (We are crafty that way sometimes.) This package is called **cdrdao**. Normally you'd install this package so that you could burn optical discs on your machine, but since you don't have a CD or DVD burner installed in your virtual machine, it's totally useless. Go ahead and remove **cdrdao** with **yum** as shown:

### INTERACTIVE SESSION:

[username@username-m0 ~]\$ sudo yum remove cdrdao

Loaded plugins: fastestmirror Setting up Remove Process Resolving Dependencies --> Running transaction check ---> Package cdrdao.x86 64 0:1.2.3-4.el6 will be erased --> Finished Dependency Resolution Dependencies Resolved ================================================================ ================================================================ =================== Package Arch Version Repository Size ================================================================ ================================================================ =================== Removing: cdrdao x86\_64 1.2.3-4.el6 @base 1.1 M Transaction Summary ================================================================ ================================================================ =================== Remove 1 Package(s) Installed size: 1.1 M Is this ok [y/N]:  $\mathbf y$ Downloading Packages: Running rpm\_check\_debug Running Transaction Test Transaction Test Succeeded Running Transaction Erasing : cdrdao-1.2.3-4.el6.x86 64 1/1 Removed: cdrdao.x86\_64 0:1.2.3-4.el6 Complete!

This package has now been removed from your system. If you remove a package that has configuration files associated with it, those files might be left on your system. By leaving those files in the system, the administrator won't lose a configuration file that

may needed later. Even so, it's always a good idea to back up any configuration files you think you may need before you do a package removal. Or, you may want to purge configuration files for removed software manually to save space or to make sure that sensitive data isn't left lying around. Yum *never* removes user data, so you will not need to worry about inadvertently removing user-generated data during a package removal.

**Source: http://courses.oreillyschool.com/sysadmin2/package\_management\_and\_yum.html**